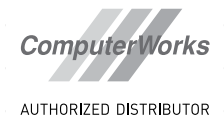

# VECTORWORKS LANDSCHAFT: BIM-OBJEKTE

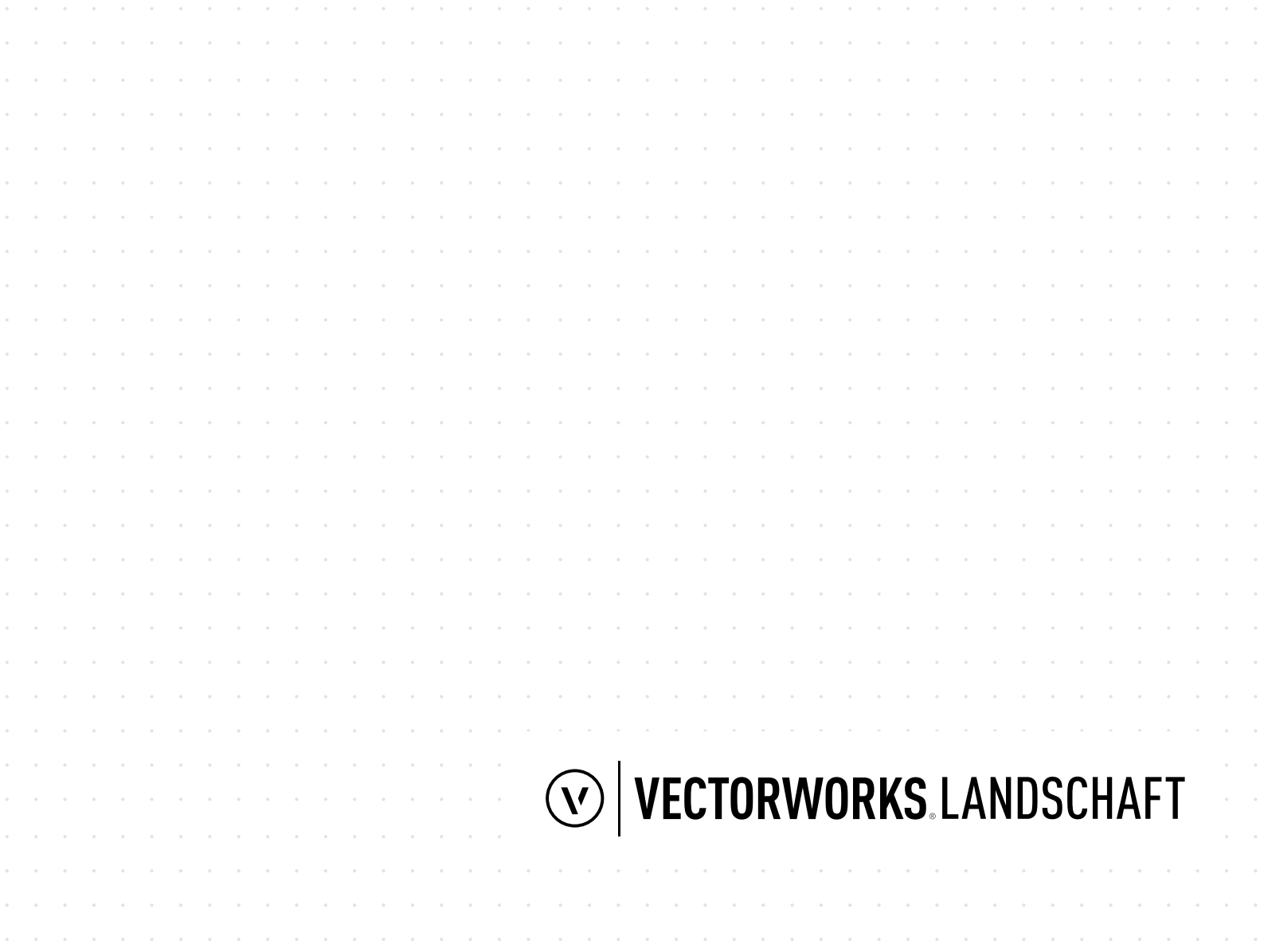

#### **DISTRIBUTOR**

**ComputerWorks** 

### **HERSTELLER**

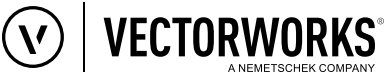

Vectorworks ist eine eingetragene Marke von Vectorworks Inc.

#### **Deutschland & Österreich**

ComputerWorks GmbH Schwarzwaldstraße 67 79539 Lörrach www.computerworks.de

#### **Schweiz**

ComputerWorks AG Florenz-Straße 1e 4142 Münchenstein www.computerworks.ch

Mit freundlicher Unterstützung von Oliver Sachs, Homburg.

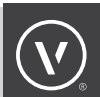

# INHALTSVERZEICHNIS

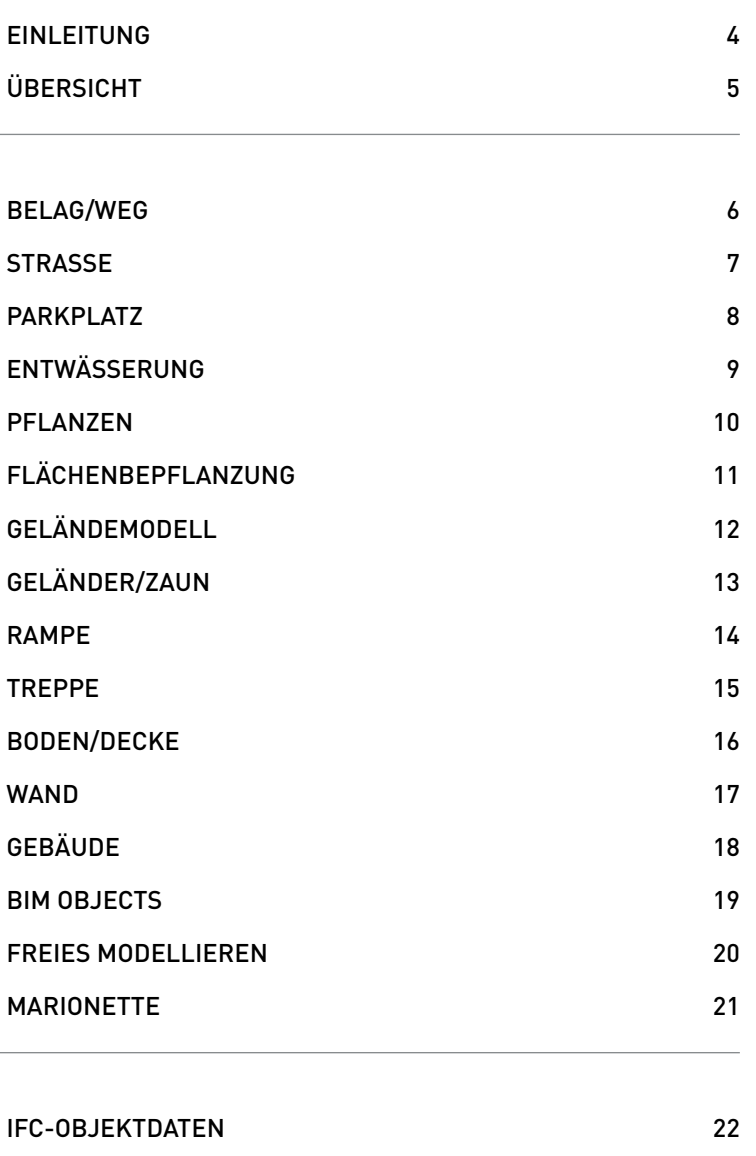

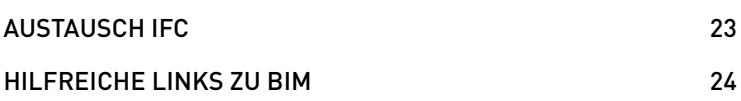

### EINLEITUNG

Nicht nur Architekten, sondern immer mehr Landschaftsarchitekten beschäftigen sich mit BIM ("Building Information Modeling") oder sind mit dieser Planungsmethode konfrontiert. Mit Vectorworks Landschaft können Sie BIM-Workflows in Ihre Arbeitsabläufe integrieren, in dem Sie die vielfältigen BIM-Spezialfunktionen von Vectorworks nutzen.

Erstellen Sie die Planung von Außenanlagen mit Hilfe von Bauteilen und Geometrien, an denen Objektinformationen wie z.B. Materialbeschreibungen eingebunden sind. Diese Objektdaten können Sie für Auswertungen, aber auch für die Datenübergabe an Planungspartner verwenden – zum Beispiel durch das herstellerunabhängige BIM-Format IFC.

Es gibt viele Vorteile durch den Einsatz von BIM:

1.PROJEKTE IM EIGENEN BÜRO

- Strukturierte Arbeitsweise durch BIM-Vorgaben
- Tabellen und Auswertungen innerhalb von Vectorworks nutzen: Pflanzlisten | Belagsflächen | Bewässerung | Leitungen | Ausstattungen
- Hohe Prüfmöglichkeiten (Höhen, Kollisionen, Anschlüsse, Überbauungen, Auf- Abtrag)
- Optimale Vorbereitung für die Übergabe an AVA

#### 2.PROJEKTE MIT ANDEREN PLANUNGSTEAMS

- Durchgängiges Planungsmodell (-> IFC-Export)
- Automatisierte Prüfung über festgelegte Prüfkriterien (Solibri Model Checker)
- Reibungsloser Datenaustausch (3D-Bauteile, Bauinformationen für Pflegemanagement, Absteckung auf einen Tachymeter und Grader (BIM to field)
- BIM-Modell georeferenzieren für GIS-Projekte

Lassen Sie sich dabei unterstützen, BIM-Workflows in Ihren Arbeitsablauf zu integrieren.

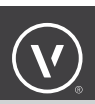

### ÜBERSICHT: VECTORWORKS LANDSCHAFT - BIM-OBJEKTE

Bei einem gemeinsamen BIM-Projekt ist der Datenaustausch ein sehr wichtiges Thema. Damit der Austausch reibungslos funktioniert wurde das Standardformat IFC entwickelt. das die Objekte und -informationen beschreibt. Für die wichtigsten BIM-Objekte der Außenanlagenplanung gibt es in Vectorworks Landschaft entsprechende Werkzeuge. Damit werden diese Objekt automatisch mit diesen standardisierten IFC-Informationen versehen.

In diesem White Paper erhalten Sie eine Übersicht über die wichtigsten in Vectorworks Landschaft enthaltenen BIM-Objekte (z.B. Geländemodell), mit welchen Werkzeugen diese erstellt werden und wie die dazugehörigen IFC-Bezeichung sind (z.B. IFC Site).

**WEG** IFC Datensätze: Wassergebundene Decke **Schotter DIGITALES GELÄNDE MODELL** IFC Datensätze: Bodenaufbau 1. Schicht MuBo 30 cn 2. Schicht Erdreich verdichtet 3. gewachsenes Erdreich **OBJEKT** IFC Datensätze: Abdeckrost 0,80x2,00m Edelstahl Bild: ©Prof. Rollmann Architekten PartGmbH **GEBÄUDE** IFC Datensätze: 3 Geschosse Wohnfläche **BRV RAMPE** IFC Datensätze: Neigung 2% 30m2 Drainstein **ZAUN** IFC Datensätze: Abdeckst 0,80x2,00m Edelstahl **PFLANZE** IFC Datensätze: Acer plantonoides **GELÄNDER** IFC Datensätze: Höhe 1,0m Edelstahl

In Vectorworks Landschaft stehen Ihnen viele spezifische Werkzeuge mit entsprechenden IFC-Daten zur Verfügung, z.B.:

### BELAG/WEG

#### **Beschreibung:**

Mit dem Werkzeug Belag/Weg (Werkzeuggruppe "Landschaft") können Sie zwei- und dreidimensionale Belags- bzw. Wegobjekte mit verschiedenen Oberflächen und Einfassungen erzeugen. Beläge können als Geländemodifikatoren für Geländemodelle verwendet werden, z. B. für Wege und Straßen.

 **IFC Bezeichnung:**  IfcSlab

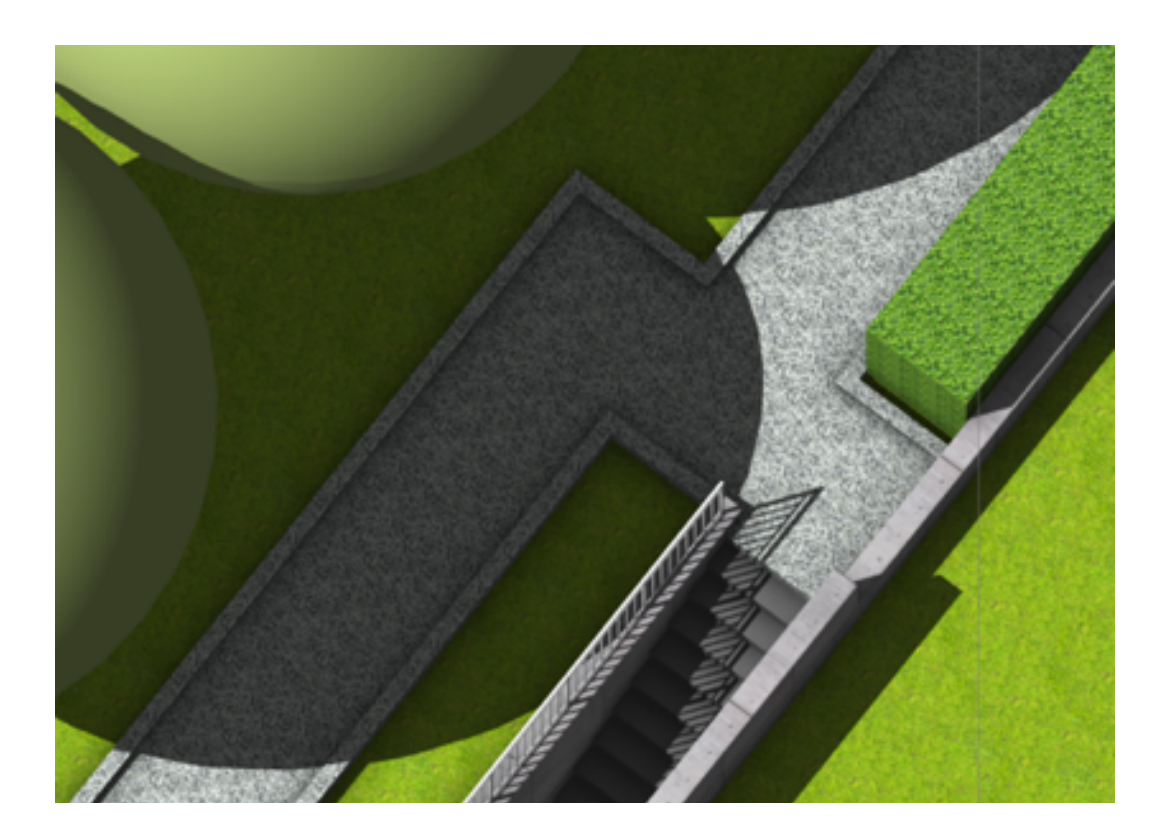

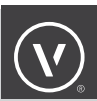

### **STRASSE**

#### **Beschreibung:**

Mit dem Werkzeug Straße (Gerade) (Werkzeuggruppe "Landschaft") können Sie gerade Straßen in beliebiger Länge zeichnen. Dabei können Sie die Maße von Straßenbreite und -länge, Einfassung, Belagstärke etc. frei bestimmen und ändern. Straßen sind Intelligente Objekte, die jederzeit über die Infopalette geändert werden können.

### **IFC Bezeichnung:**  IfcBuildingElementProxy

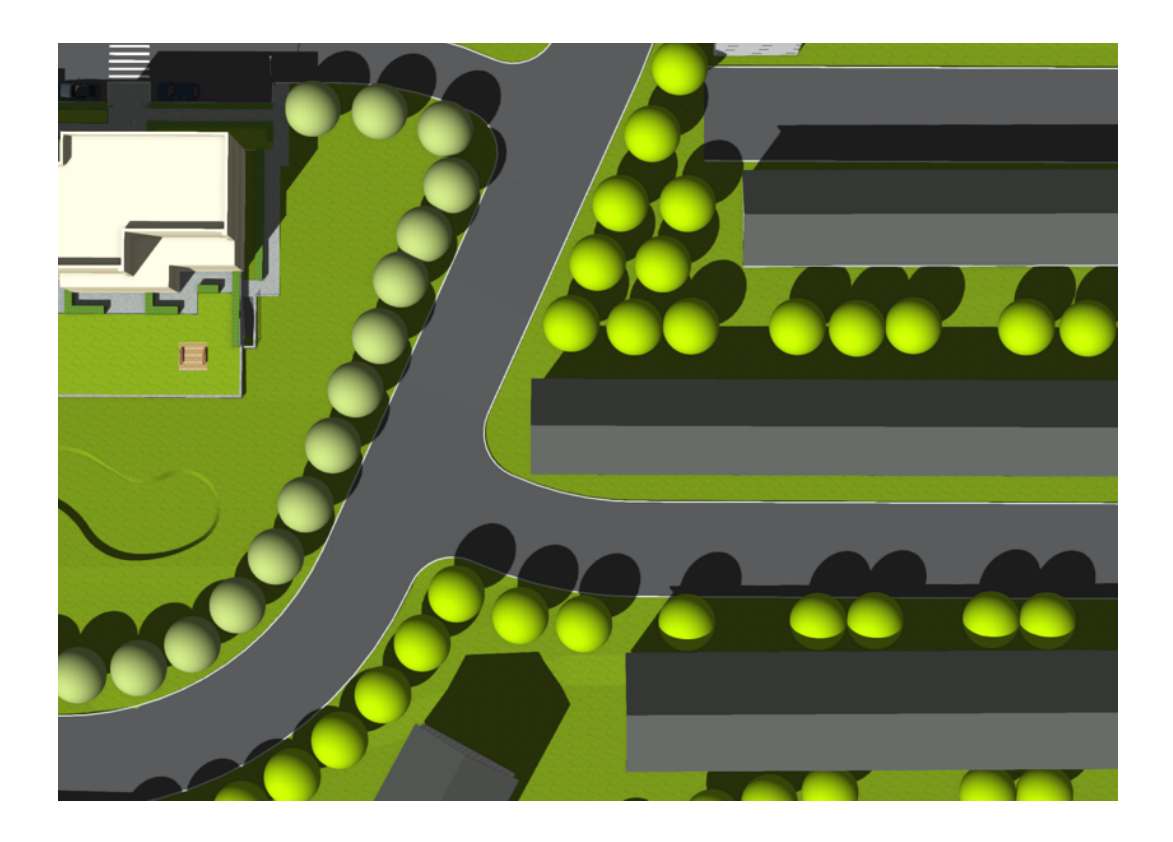

# PARKPLATZ

#### **Beschreibung:**

Mit dem Werkzeug Parkplatz (Werkzeuggruppe "Landschaft") können Sie einfache Parkplatz-Objekte in die Zeichnung einsetzen.

**IFC Bezeichnung:**  IfcSpace

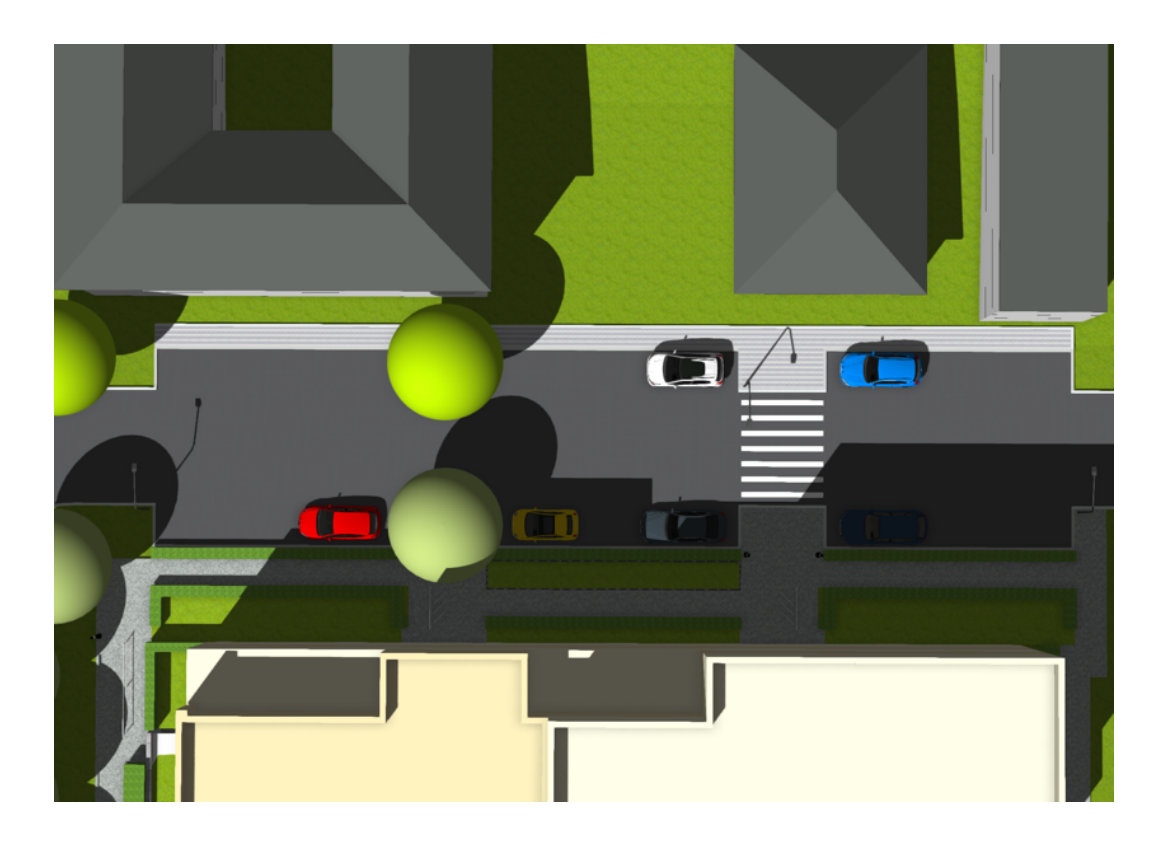

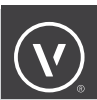

# ENTWÄSSERUNG

#### **Beschreibung:**

Mit dem Werkzeug Entwässerung (Werkzeuggruppe "Architektur") können Sie Entwässerungssysteme für Boden/Decken-Objekte erzeugen, die regelmäßig Wasser ausgesetzt sind, wie z. B. Flachdächer, Terrassen oder Balkone. Für die Abläufe und Kehlen stehen Ihnen verschiedene Methoden zur Verfügung.

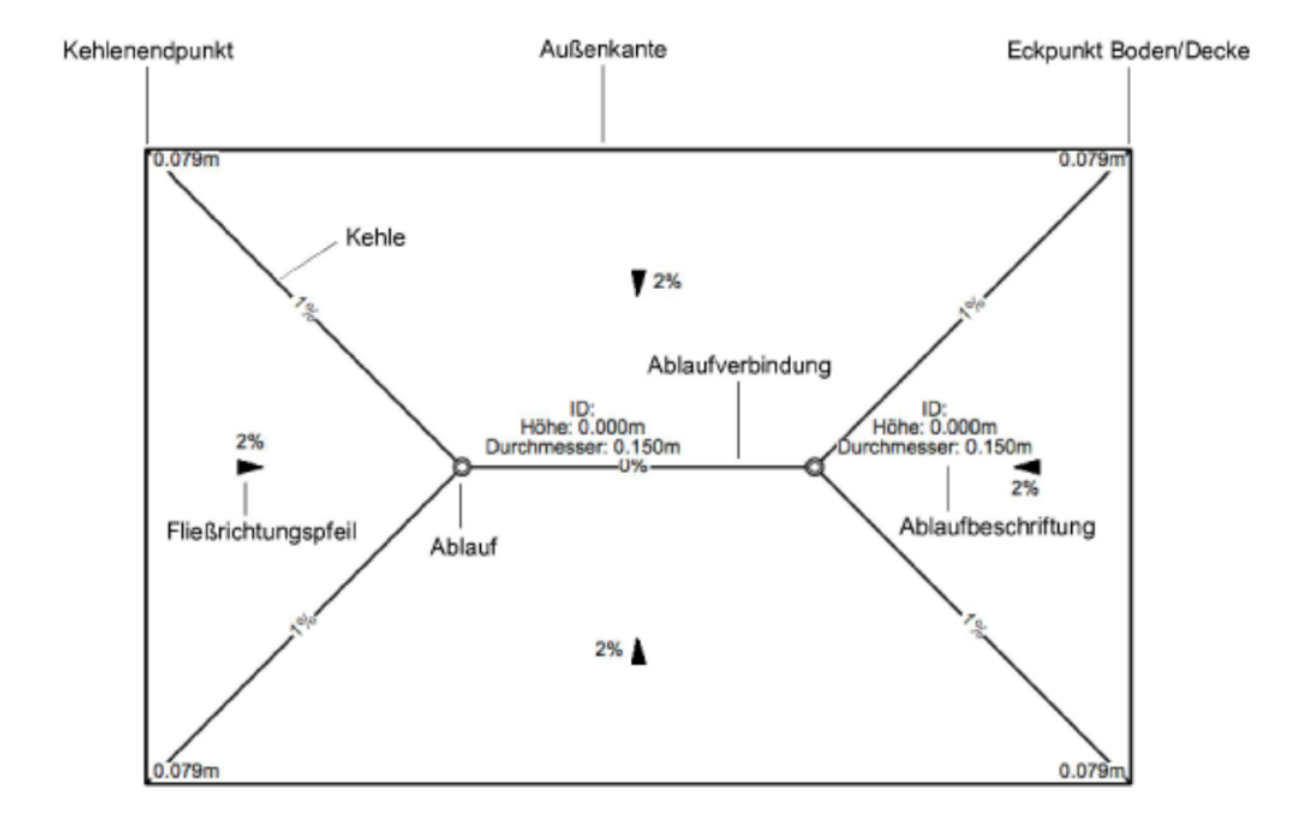

### PFLANZEN

#### **Beschreibung:**

Mit dem Werkzeug Pflanze (Werkzeuggruppe "Landschaft") können Sie Pflanzenobjekte in Ihren Plan einsetzen, die sowohl durch eine Pflanzendefinition als auch durch spezifische Pflanzeneinstellungen gekennzeichnet sind.

### **IFC Bezeichnung:**  IfcBuildingElementProxy

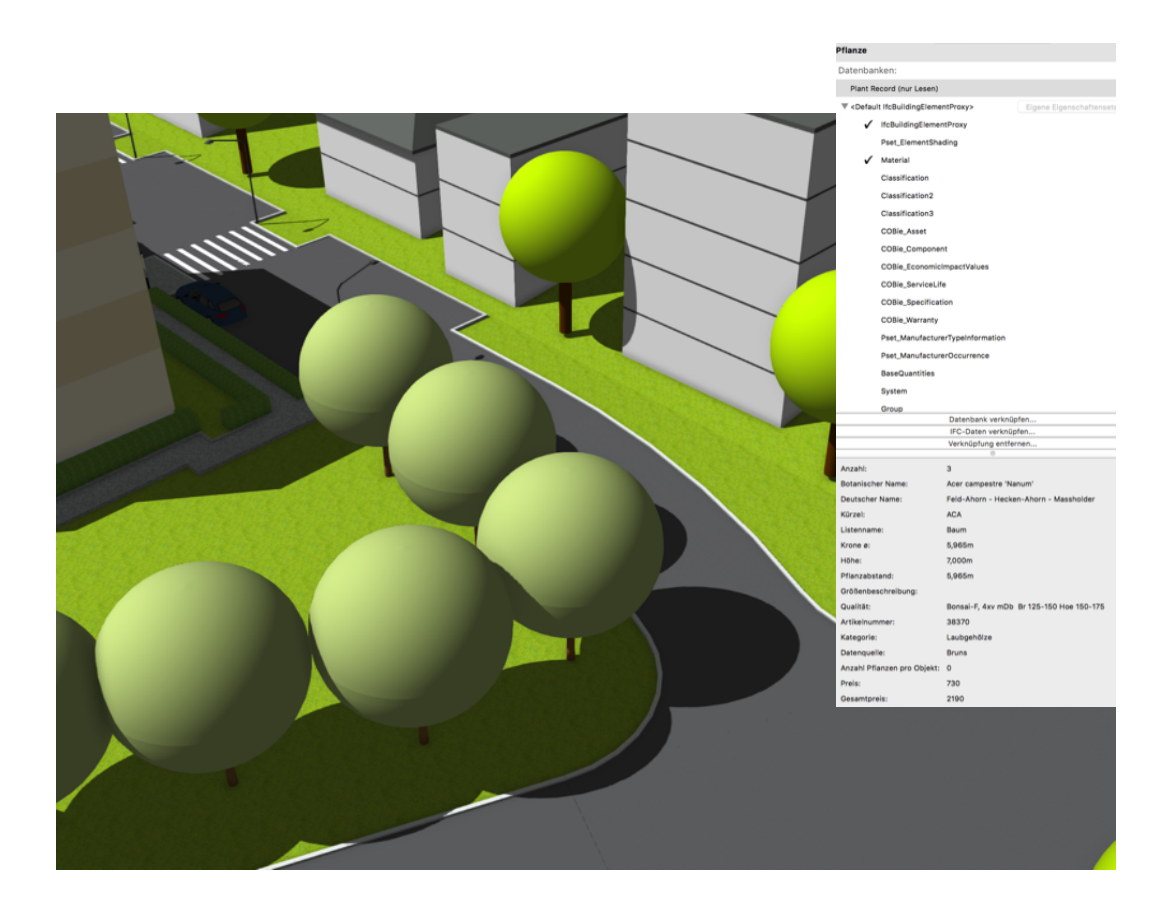

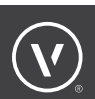

# FLÄCHENBEPFLANZUNG

#### **Beschreibung:**

Flächenpflanzungen sind genau definierte Bereiche mit Pflanzenkombinationen. Diese lassen sich für die konzeptionelle Landschaftsplanung einsetzen sowie für die Definition großer Pflanz- oder Aufforstungsgebiete, für die keine einzelnen Pflanzensymbole gezeichnet werden müssen. Die Pflanzeninformationen einer Flächenpflanzung basieren auf den Daten der Pflanzensymbole und werden in Pflanzenlisten-Tabellen verwendet. Arbeiten Sie mit einem Geländemodell, wird die Flächenpflanzung auf dessen Grundlage berechnet.

### **IFC Bezeichnung:**  IfcBuildingElementProxy

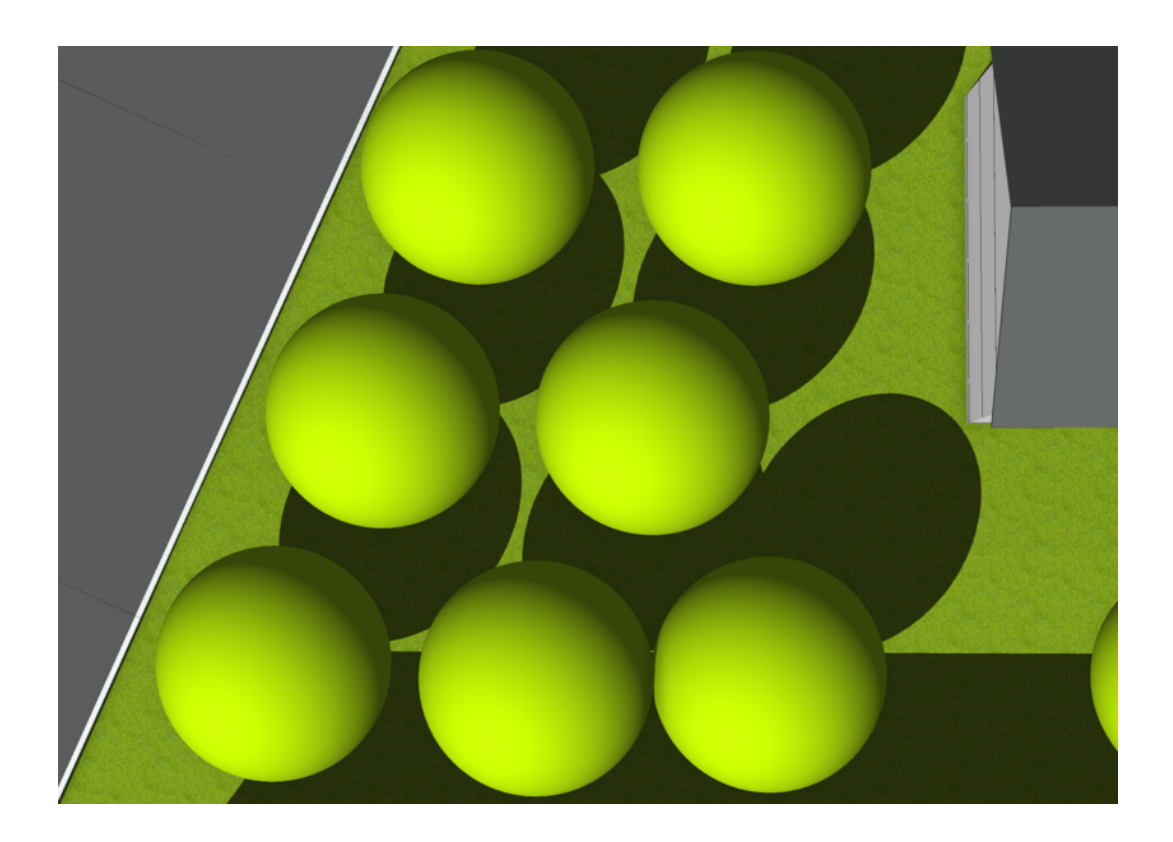

# GELÄNDEMODELL

#### **Beschreibung:**

Das Geländemodell stellt Ihnen umfangreiche Funktionen zum Erzeugen digitaler Geländemodelle zur Verfügung. Mit dem Geländemodell können Sie die Ausgangsdaten für ein Geländemodell definieren, Modelle erstellen und bearbeiten sowie Konstruktionen wie Straßen oder Böschungen erstellen und Auswertungen vornehmen. Sie finden das Untermenü Geländemodell im Menü Architektur (Vectorworks Architektur), Menü Landschaft (Vectorworks Landschaft) bzw. Menü Designer (Vectorworks Designer).

**IFC Bezeichnung:** 

IfcSite

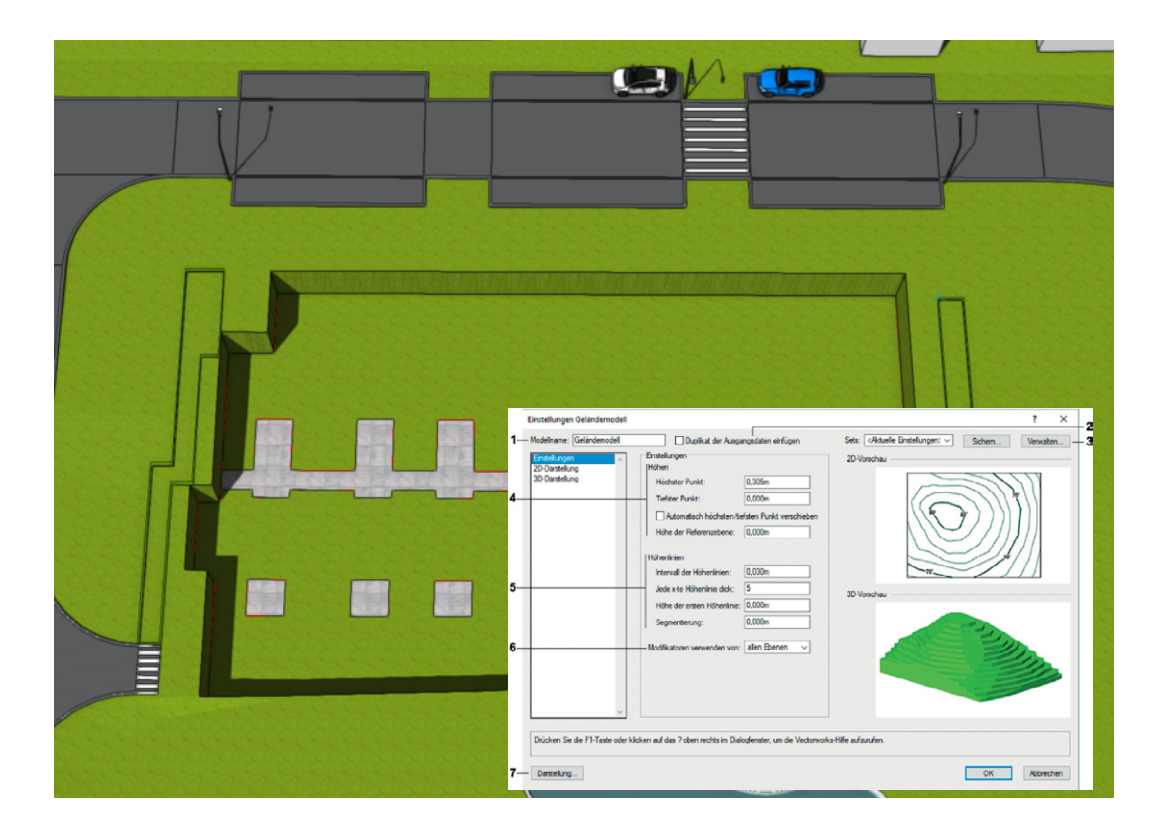

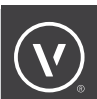

# GELÄNDER/ZAUN

#### **Beschreibung:**

Mit dem Werkzeug Geländer/Zaun (Werkzeuggruppe "Architektur") lassen sich zwei- und dreidimensionale Geländer für Treppen, Rampen, Galerien oder Balkone bzw. Zäune für Grundstücksgrenzen zeichnen. Die einzelnen Bestandteile (Handlauf, Pfosten, Rahmen) lassen sich individuell definieren. Bei Geländern bzw. Zäunen handelt es sich um Intelligente Objekte, die über die Infopalette bearbeitet werden können.

**IFC Bezeichnung: IfcRailing** 

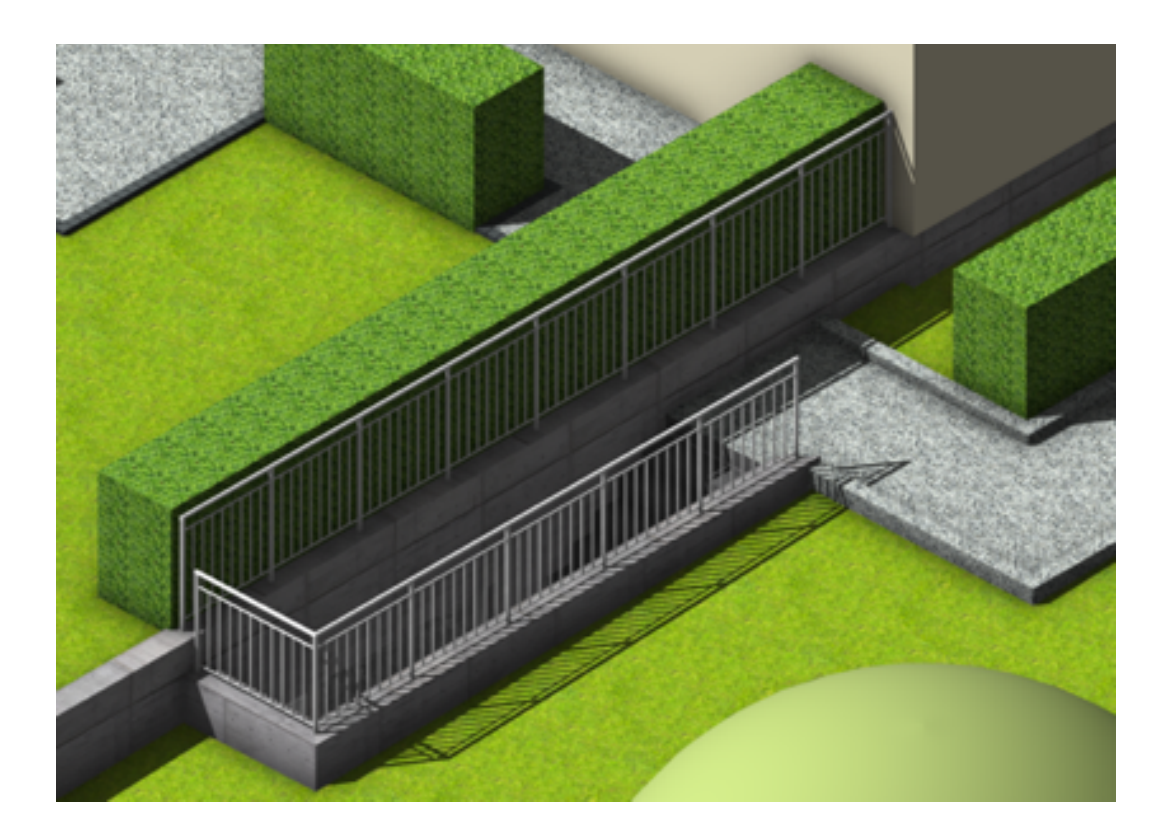

### RAMPE

#### **Beschreibung:**

Mit dem Werkzeug Rampe (Werkzeuggruppe "Architektur") können Sie schnell und einfach Rampen anlegen. Rampen sind Intelligente Objekte, die über die Infopalette bearbeitet werden können.

**IFC Bezeichnung:** 

IfcRamp

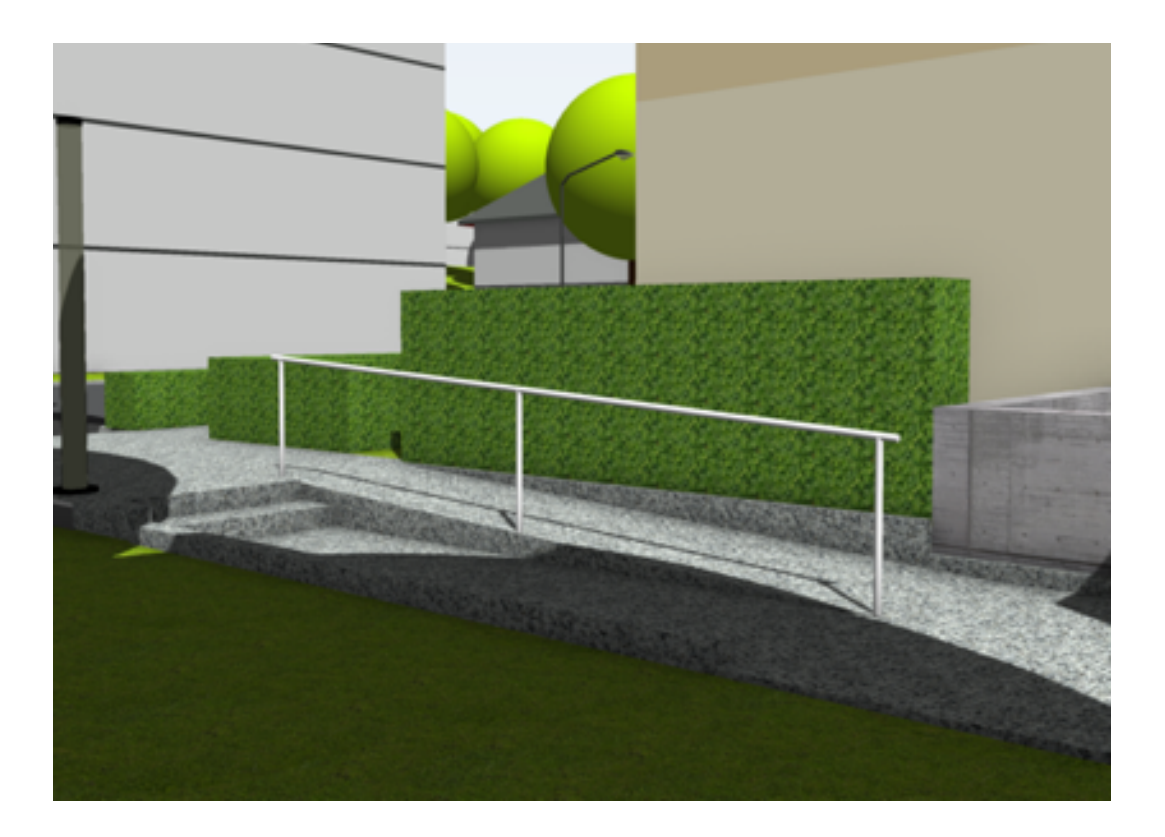

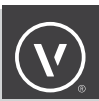

### TREPPE

#### **Beschreibung:**

Mit dem Werkzeug Treppe (Werkzeuggruppe "Architektur") lassen sich unterschiedliche Treppentypen durch Eingabe von Werten in verschiedene Dialogfenster anlegen, in die Zeichnung einsetzen und später bearbeiten.Sie können entweder eine 2D-Darstellung einer Treppe erstellen oder hybride Treppen, die eine 2D- und eine 3D-Komponente beinhalten. Die von Ihnen angelegten Treppen können Sie als Symbole speichern, die Ihnen auch in anderen Dokumenten zur Verfügung stehen.

**IFC Bezeichnung:** 

**IfcStair** 

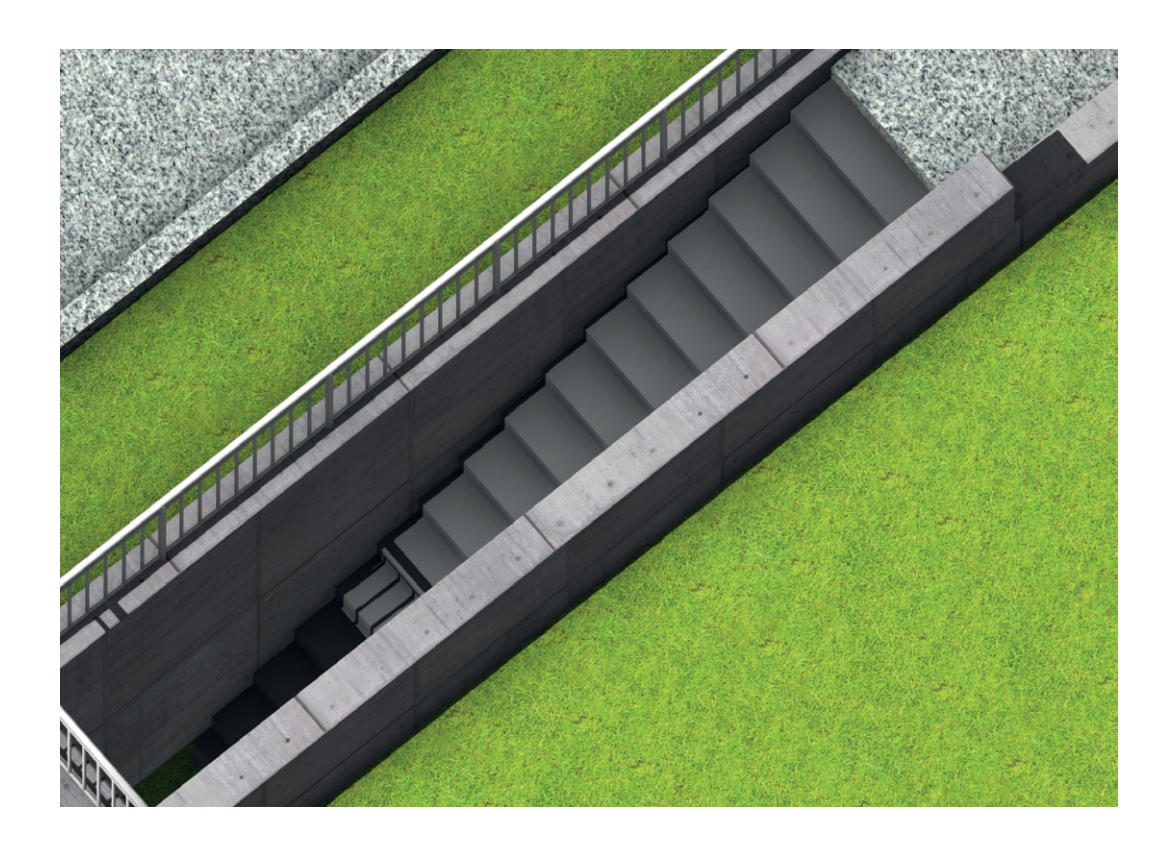

### BODEN/DECKE

#### **Beschreibung:**

Mit Hilfe des Werkzeugs Boden/Decke (Werkzeuggruppe "Architektur") lassen sich Böden und Decken anlegen. Diese werden manuell gezeichnet oder assoziativ mit Wänden verbunden. Böden und Decken können wie Wände Schalen enthalten. Änderungen an einer Wand werden automatisch auf den Boden bzw. die Decke übertragen und umgekehrt. Außerdem können Sie Boden/Deckenstile anlegen und als Zubehör speichern. So lassen sich unterschiedliche Stil-Einstellungen speichern und als Vorgaben für das Anlegen neuer Böden und Decken verwenden oder auf bestehende übertragen.

### **IFC Bezeichnung:**

### IfcSlap

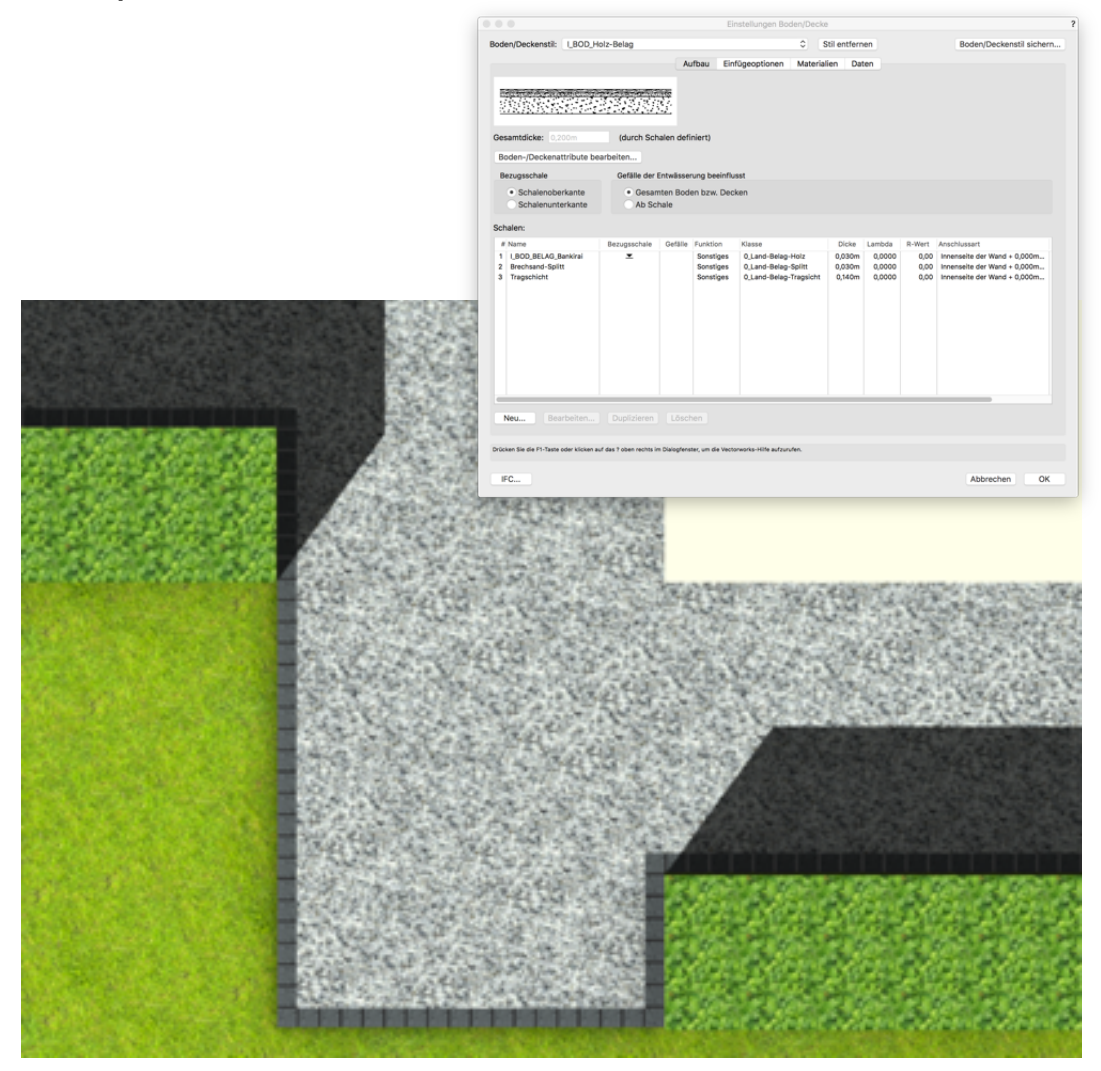

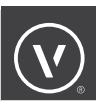

### WAND

#### **Beschreibung:**

Das Wandwerkzeug erzeugt sogenannte "hybride Elemente". Eine Wand wird also in einer zweidimensionalen Ansicht zweidimensional dargestellt, in einer dreidimensionalen Ansicht ist die Wand dreidimensional.

### **IFC Bezeichnung:**  IfcWallStandardCase

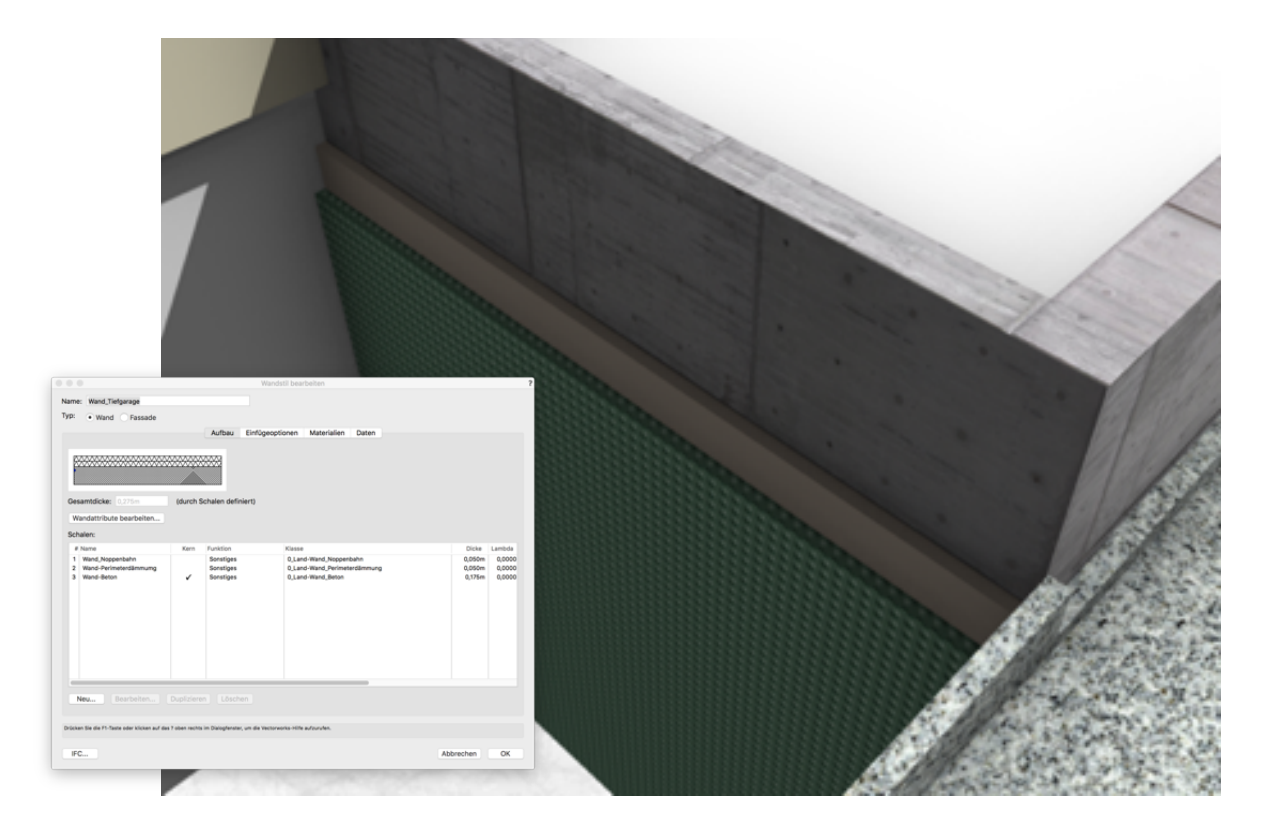

# GEBÄUDE

#### **Beschreibung:**

Mit dem Werkzeug Gebäude (Werkzeuggruppe "Landschaft") können Sie reine 2D- oder hybride 2D- und 3D-Darstellungen von Gebäudehüllen anlegen. Alle Einstellungen von eingesetzten Gebäuden können über die Infopalette bearbeitet werden.

### **IFC Bezeichnung:**  IfcBuilding

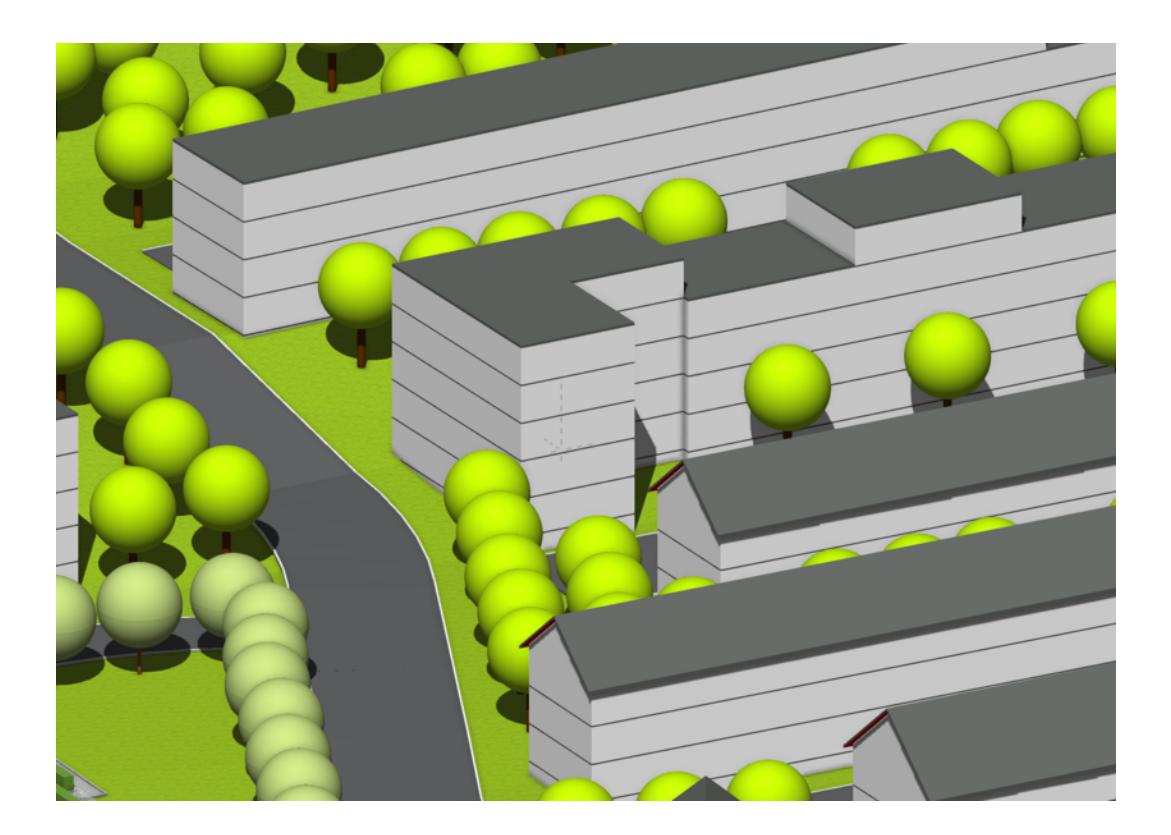

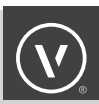

### BIM OBJECTS

#### **Beschreibung:**

Mit Hilfe des Werkzeugs BIMobject (Werkzeugpalette "Architektur") können Sie Objekte aus diversen Herstellerbibliotheken herunterladen, die mit vordefinierten BIM-Daten versehen sind. Die Objekte enthalten Produktinformationen, die aktualisiert werden können, und lassen sich mit erweiterten Daten aus Eigenschaftensets (Psets) verknüpfen. Die heruntergeladenen Objekte passen nahtlos in den BIM-Arbeitsablauf. Sie können mit ihnen BIM-konforme Modelle erzeugen, ohne dass Sie die verknüpften Daten verwalten und aktualisieren müssen.

#### **IFC Bezeichnung:**

**je nach Hersteller sind hier schon unterschiedliche Ifc Eigenschaften zugewiesen**

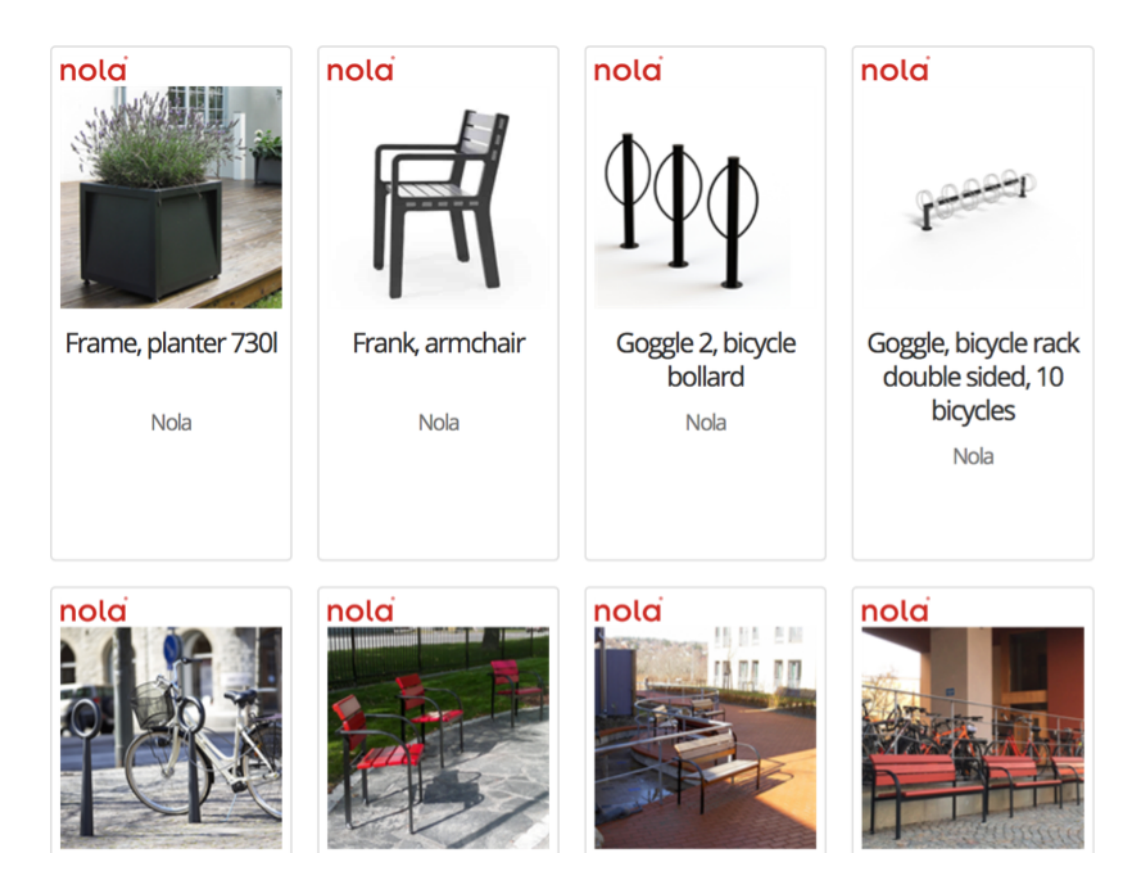

### FREIES MODELLIEREN

#### **Beschreibung:**

Verschiedene Werkzeuge ermöglichen das freie Modellieren. 2 D Objekte lassen sich mit dem Werkzeug drücken/ziehen in Tiefenkörper umwandeln. Mit dem Werkzeug Subdivision bearbeiten (Werkzeuggruppe "Modellieren") können Sie Subdivision-Grundkörper in jede gewünschte Form bringen. Dazu stehen Ihnen verschiedene Methoden zur Verfügung. Weitere 3D Werkzeuge stehen zur Verfügung, diese werden im Handbuch erklärt.

#### **IFC Bezeichnung:**

**hier muss die IFC-Eigenschaft selbst zugewiesen werden, wir empfehlen**

IfcProxy.

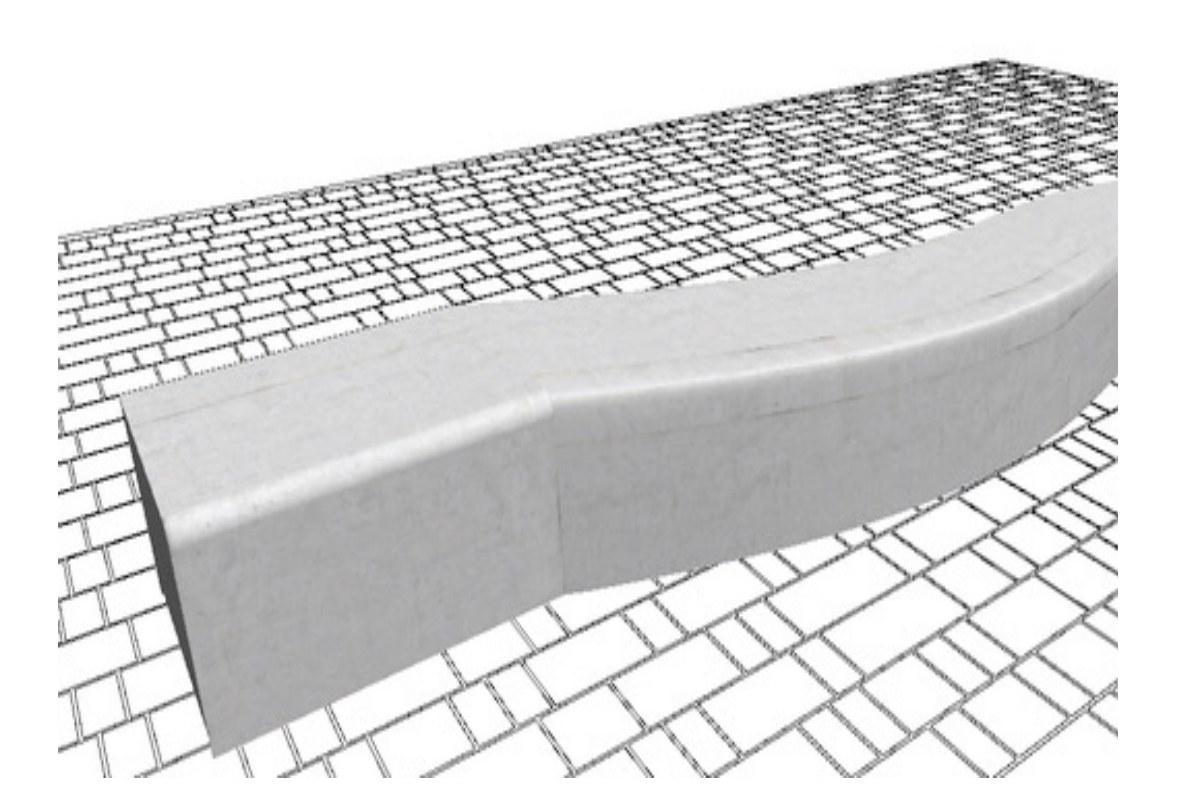

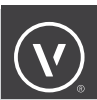

### **MARIONETTE**

#### **Beschreibung:**

Mit dem Werkzeug Marionette (Werkzeuggruppe "Konstruktion") steht Ihnen eine Benutzeroberfläche für Visual Scripting zur Verfügung. Diese ermöglicht es unerfahrenen Anwendern in Vectorworks komplexe Scripts zu erzeugen, ohne die zugrunde liegende Programmiersprache "Python" verstehen zu müssen. Zu diesem Zweck werden sogenannte "Nodes" (engl. für Knotenpunkte) platziert, die für verschiedene Aktionen stehen, die in Vectorworks stattfinden. Die Nodes werden in Aktionsnetzwerken angeordnet, die der Reihe nach ablaufen. Fortgeschrittenere Node-Typen ermöglichen es Marionette-Netzwerke wiederzuverwenden, zusammenzuführen oder weiterzugeben. Erfahrene Anwender können, wenn nötig, das zugrunde liegende Script bearbeiten. Es kann zwar nützlich sein, vor dem Gebrauch von Marionette das Programmieren mit Scripts zu verstehen, notwendig ist es jedoch nicht.

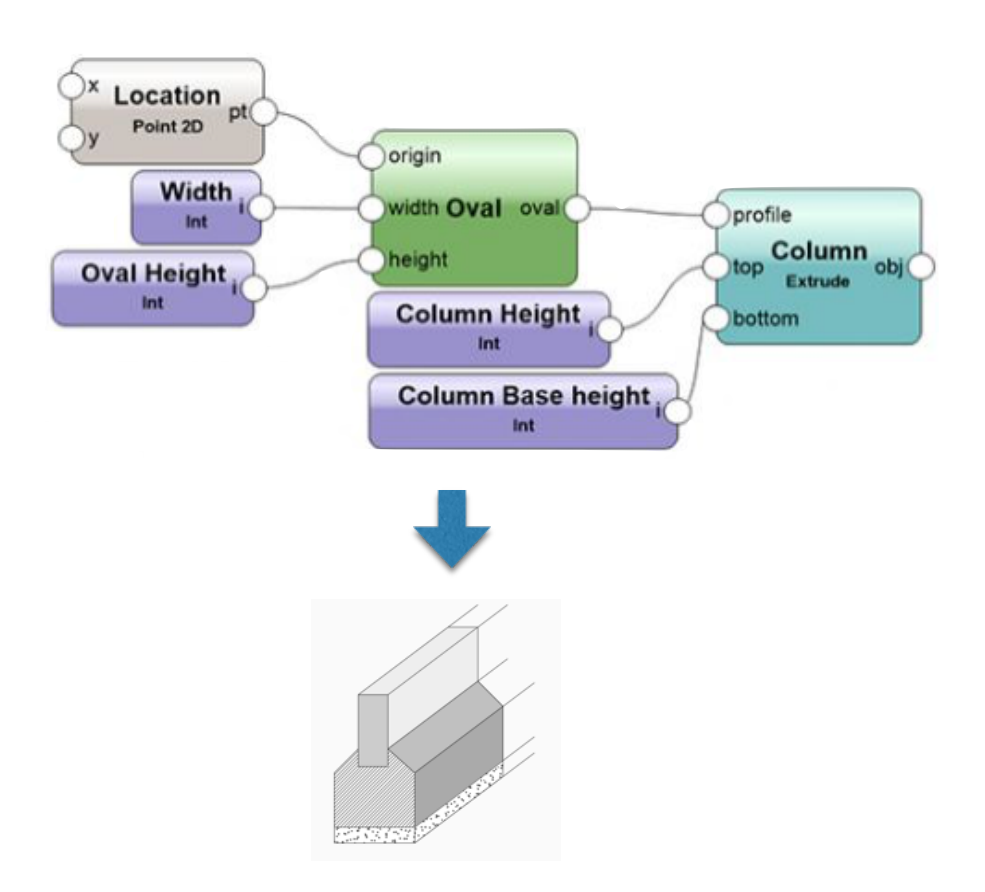

# IFC-OBJEKTDATEN

Die BIM-Objekte sind i.d.R. automatisch mit IFC-Informationen versehen. Aktiviert man ein Objekt, dann sieht man in der Infopalette im Reiter Daten, um welches IFC-Objekt es sich handelt und welche Daten man für dieses Objekt erfassen und als IFC exportieren kann.

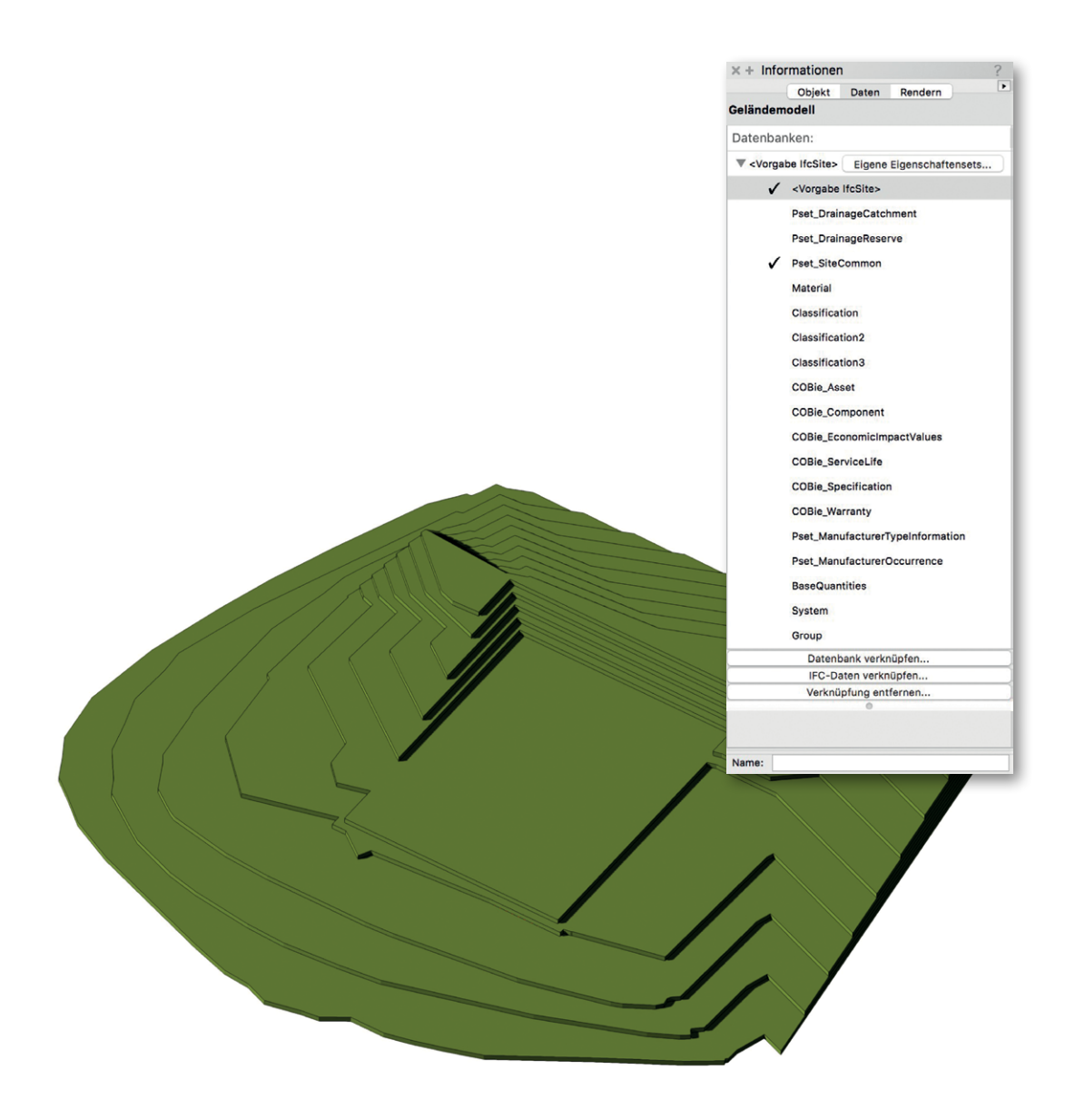

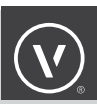

### AUSTAUSCH IFC

#### **Beschreibung:**

IFC (Industry Foundation Classes) ist ein Open-Source-Dateiformat, das für BIM (Building Information Modeling) entwickelt wurde. Es handelt sich um ein internationales Standardformat, das von der Non-Profit-Organisation buildingSMART International entwickelt und unterhalten wird. Ähnlich wie PDF oder HTML ist IFC ein Open-Source-Format, das von allen frei verwendet werden kann. Dies bedeutet, dass alle Softwarehersteller vollen Zugang zu den IFC-Spezifikationen haben und somit ungehindert die notwendige Import- und Exporttechnologie entwickeln können.

IFC-Dateien enthalten Geometriedaten, die das Aussehen von Objekten definieren, aber zusätzlich auch sehr umfangreiche Bauteilinformationsdaten zu den unterschiedlichsten Themen (Herstellerdaten, Energiewerte, Brandschutz, Nutzung usw.).

Vectorworks unterstützt zur Zeit die IFC-Versionen 2x2, 2x3 und 4. Außerdem ist Vectorworks sowohl für den Export als auch für den Import des "IFC2x3 Coordination View 2.0" zertifiziert. Vectorworks beinhaltet alle notwendigen Werkzeuge, um ein vollständiges und sinnvolles IFC-Modell zu erzeugen. Fast alle Intelligenten Objekte und Architektursymbole in Vectorworks sind bereits als IFC-Objekte markiert und enthalten die notwendigen Daten für den IFC-Export.

Dem Konzept von IFC liegt die Idee der "semantischen Objekte" zugrunde, d. h. Objekte, die nicht nur eine Form, sondern auch eine Bedeutung haben. Wie die Intelligenten Objekte in Vectorworks sind auch IFC-Objekte mehr als nur Geometrie: Sie haben in der Bausubstanz eine Funktion, z. B. als Tür, Wand, Fenster oder Treppe. Aus diesem Grund ist IFC ein ideales Dateiformat für den Austausch eines 3D-Modells, das mit Daten für den BIM-Prozess verknüpft ist.

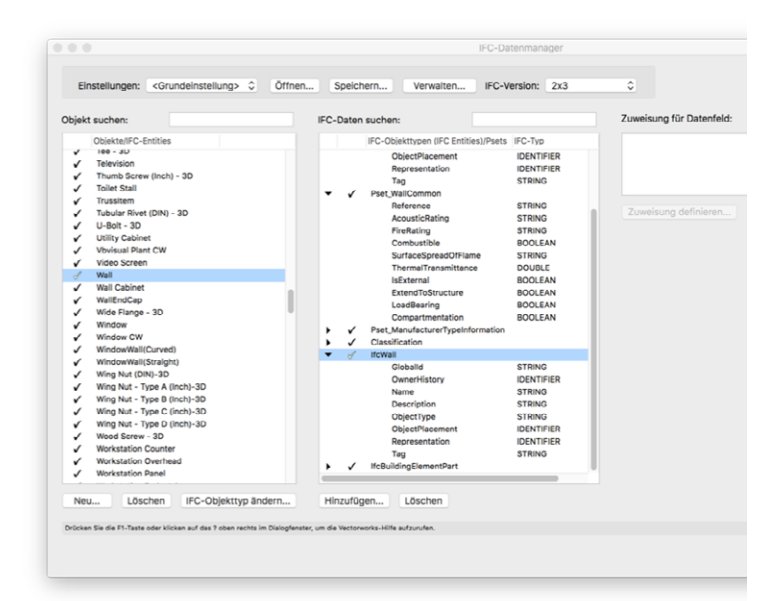

### HILFREICHE LINKS ZU BIM

- · [buildingSMART-Fachgruppe "BIM in der Landschaftsarchitektur"](https://www.buildingsmart.de/kos/WNetz?art=Compilation.show&id=487)
- •[Forschungsgesellschaft Landschaftsentwicklung Landschaftsbau e.V.](http://Forschungsgesellschaft Landschaftsentwicklung Landschaftsbau e.V.)
- •[Bundesarchitektenkammer](https://www.bak.de/berufspolitik/digitalisierung/)
- •[Baunetz Wissen BIM](https://www.baunetzwissen.de/bim)
- •[Leitfaden Geodäsie und BIM](https://www.dvw.de/aktuelles/20557/leitfaden-geod-sie-und-bim-erschienen)
- •[The Landscape Institute](https://www.landscapeinstitute.org/technical/bim-working-group/) (LI) ist eine britische Berufsorganisation für Landschaftsarchitekten.Es fördert und ermöglicht die Anwendung von BIM durch seine Mitglieder, z.B. mit der Durchführung von Einführungs- und Schulungsveranstaltungen, der Entwicklung von PDTs, Newslettern, einem neuen Buch BIM for Landscape und der Erstellung des LI Digital Plan of Works.
- [https://planen-bauen40.de](https://planen-bauen40.de/)

Sie haben ein BIM-Projekt und brauchen Projektbegleitung?

### NEHMEN SIE KONTAKT MIT UNS AUF:

E-Mail an:

info@[computerworks.](mailto:hello%40vectorworks.net?subject=)de bzw. info@[computerworks.c](mailto:hello%40vectorworks.net?subject=)h

**Deutschland & Österreich**

ComputerWorks GmbH Schwarzwaldstraße 67 79539 Lörrach www.computerworks.de **Schweiz**

ComputerWorks AG Florenz-Straße 1e 4142 Münchenstein www.computerworks.ch

ComputerWorks <u> Tantana di Kabupatén Bandharan Jama Barat, Pada Barat, Pada Barat, Pada Barat, Pada Barat, Pada Barat, </u>

AUTHORIZED DISTRIBUTOR

©2018 ComputerWorks, Alle Rechte vorbehalten.